## **Checkliste zum Start**

Um einen unkomplizierten Start zu gewährleisten, diese Schritte nacheinander ausführen

## **notwendige Utensilien**

- 1 Rolle Sternzwirn
- Nutzlastsimulator (falls Fehler auftreten)

## **Checkliste**

- Testempfänger vorbereiten (Laptop anschließen, Software für APRS und SSTV starten)
- optische Prüfung der Nutzlast (alle Verbindungen OK, mechanische Befestigung der Teile, Hülle i.O.?)
- Beginn des Ballon-Befüllens (Füllmenge?)
- Vorbereitung der Nutzlast-Trägerhülle (Styropor bzw. geeignetes synthetisches Material)
- Warten auf Füllung des Ballons
- Befestigung der Nutzlast und Fallschirm an Ballon durch die Absprengeinheit
- Anschließen der Batterie
- Prüfung: Peilsender läuft (?)
- Betätigen des Start-Tasters auf der untersten Ebene
- Prüfung: LED "Spannung Raspberry" ist an: Batterie OK, 5V ok, 3,3V ok
- Einbringen der Nutzlast in die Styropor-Hülle
- Prüfung: LED "Status" ist an (min. 30 Sekunden): Raspberry Pi und Missionssoftware ist gestartet, warten auf GPS fix
- Prüfung: LED "Status" blinkt (1 Minute): GPS Fix
- Prüfung: Testbild auf 145.200 MHz ist aufnehmbar?
- Prüfung: LED "Status" beginnt zu blinken (1 Minute): Countdown zum Start
- Prüfung: APRS-Aussendungen auf 144.800 MHz sind empfangbar (aller 10 Sekunden)
- Prüfung: LED "Status" geht aus: Missionsstart
- Starten des Ballons

From: <https://loetlabor-jena.de/> - **Lötlabor Jena**

Permanent link: **<https://loetlabor-jena.de/doku.php?id=projekte:xplorer:checkliste&rev=1395049285>**

Last update: **2014/03/17 09:41**

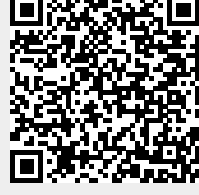